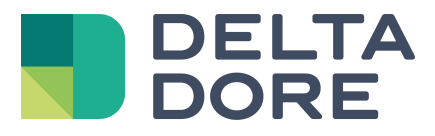

# **Integración de un equipo KNX : activación sobre un interruptor Lifedomus**

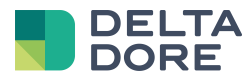

## **1 Conceptos**

La columna « Escritura » corresponde a objetos « W » : Mando de un aparato.

La columna « Lectura » corresponde a objetos « T » : retorno de estado del aparato solicitado (indicador).

Los escenarios permiten ejecutar un seguimiento de las acciones sobre todos los equipos.

Los activadores permiten ejecutar un escenario en función de condiciones basadas sobre el estado de los equipos.

## **2 Instalación del equipo**

Ejemplo : gestión de un interruptor KNX para activar un escenario.

Vamos a poner en práctica un activador sobre el escenario.

El activador va a reaccionar al estado de la propiedad del módulo basado en un bit tal y como el interruptor.

El escenario activará las acciones deseadas.

#### Programación ETS :

Crear una dirección de grupo liada al objeto 'T' del interruptor re-enviando el estado de éste sobre el bus.

11/2/0 : vinculada al objeto de tipo "T" re-enviando un estado sobre 1 bit.

Ejemplo basado en un pulsador conectado a la entrada 1 del módulo Hager TX304 (4 entradas que hay que empotrar).

Parametraje de la entrada 1 del módulo :

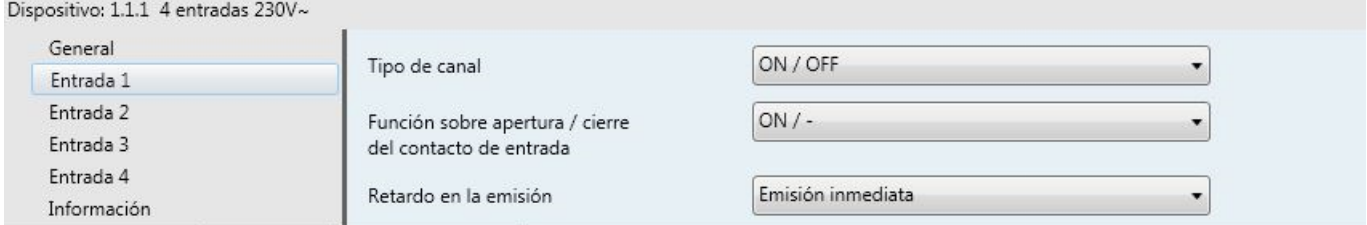

#### Objetos del módulo :

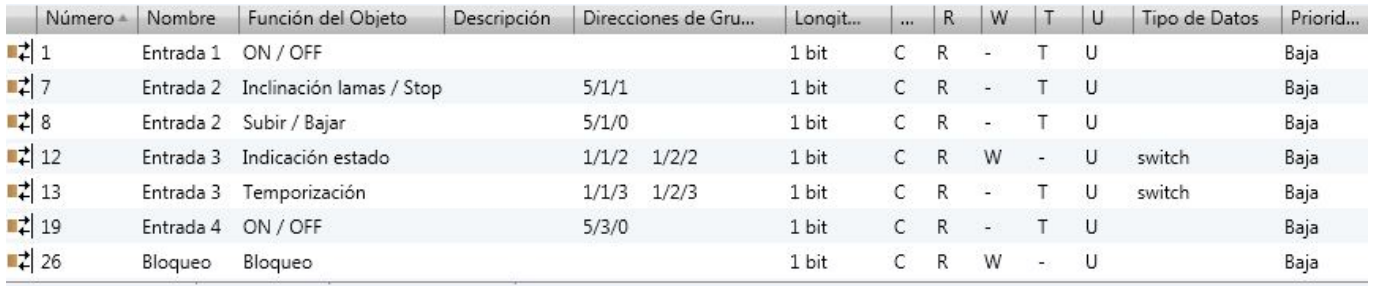

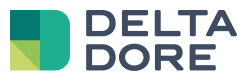

Vinculación de direcciones de grupos en Tydom 3.0 :

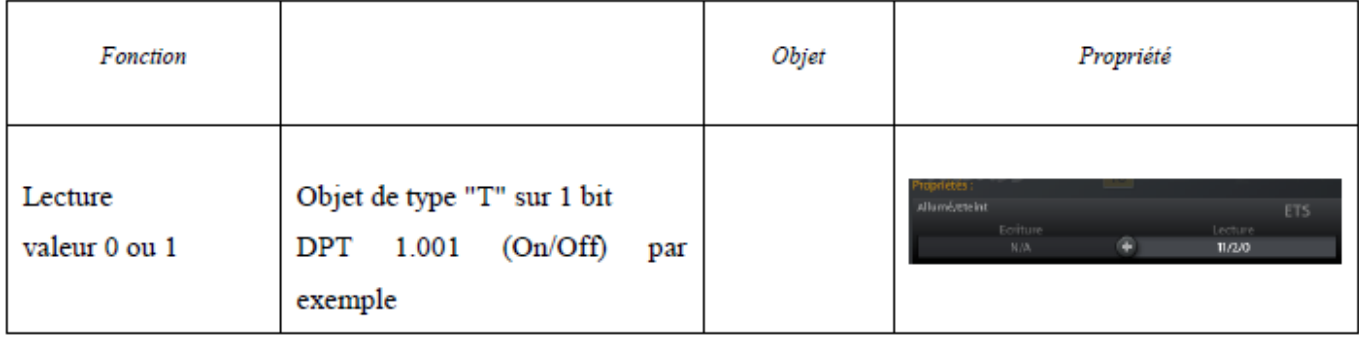

Programación de un equipo :

• Crear un equipo de tipo "conmutador"

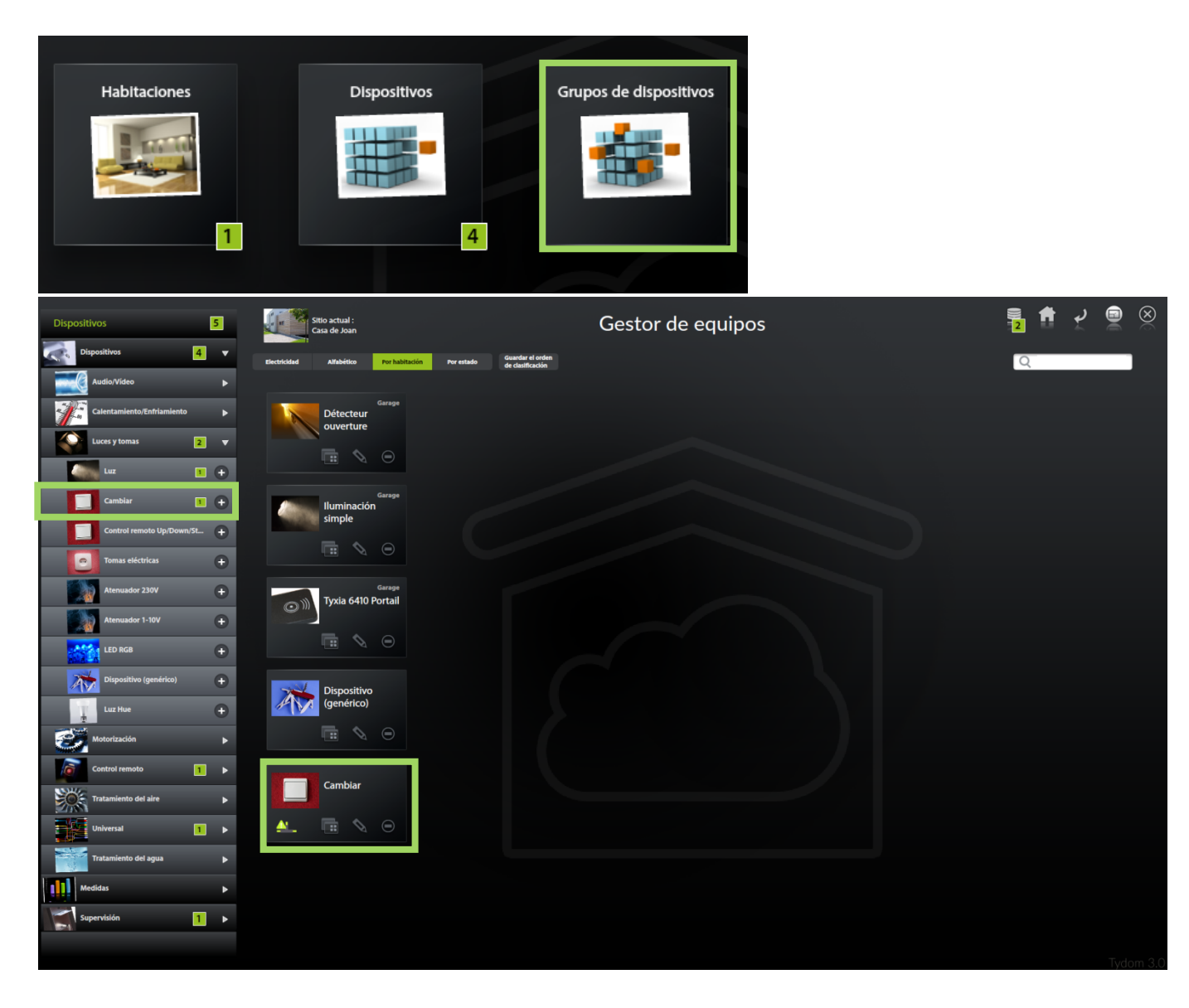

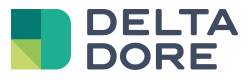

• Configuración de la propiedad

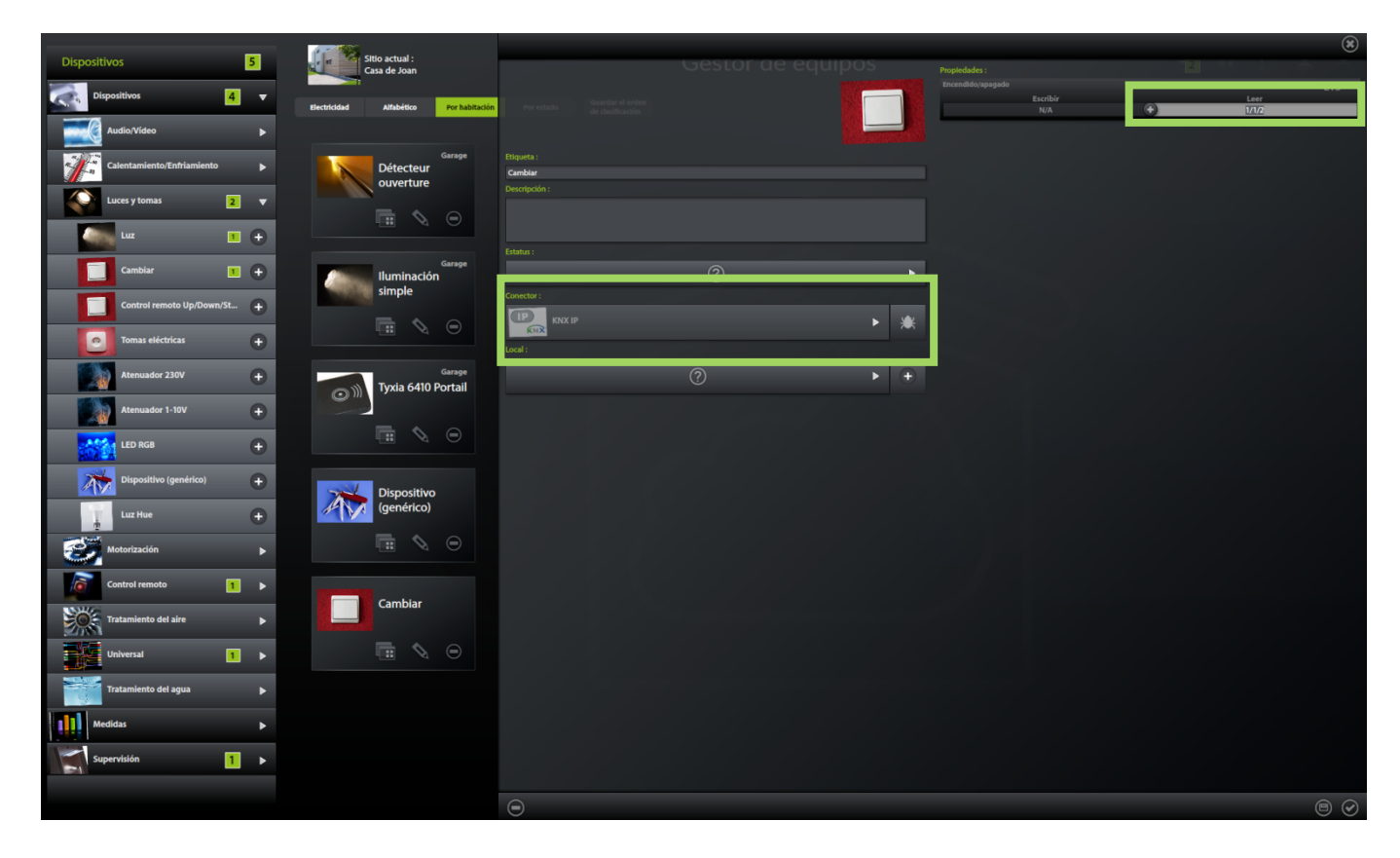

Creación de un activador :

• Crear un activador en el módulo "escenarios"

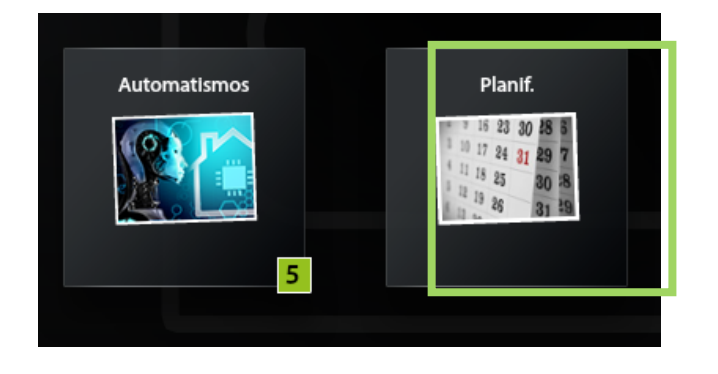

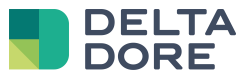

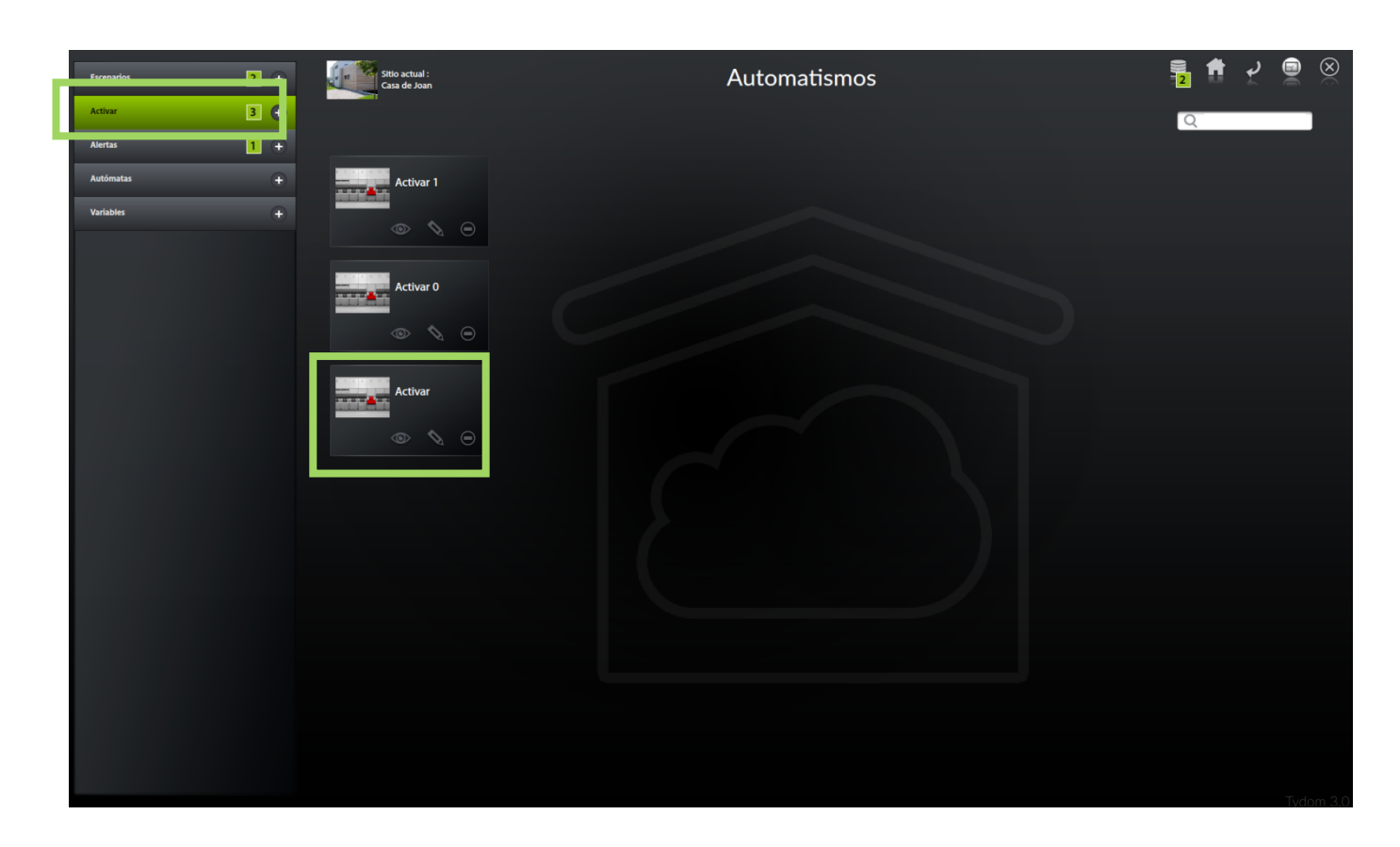

• Incluir una condición

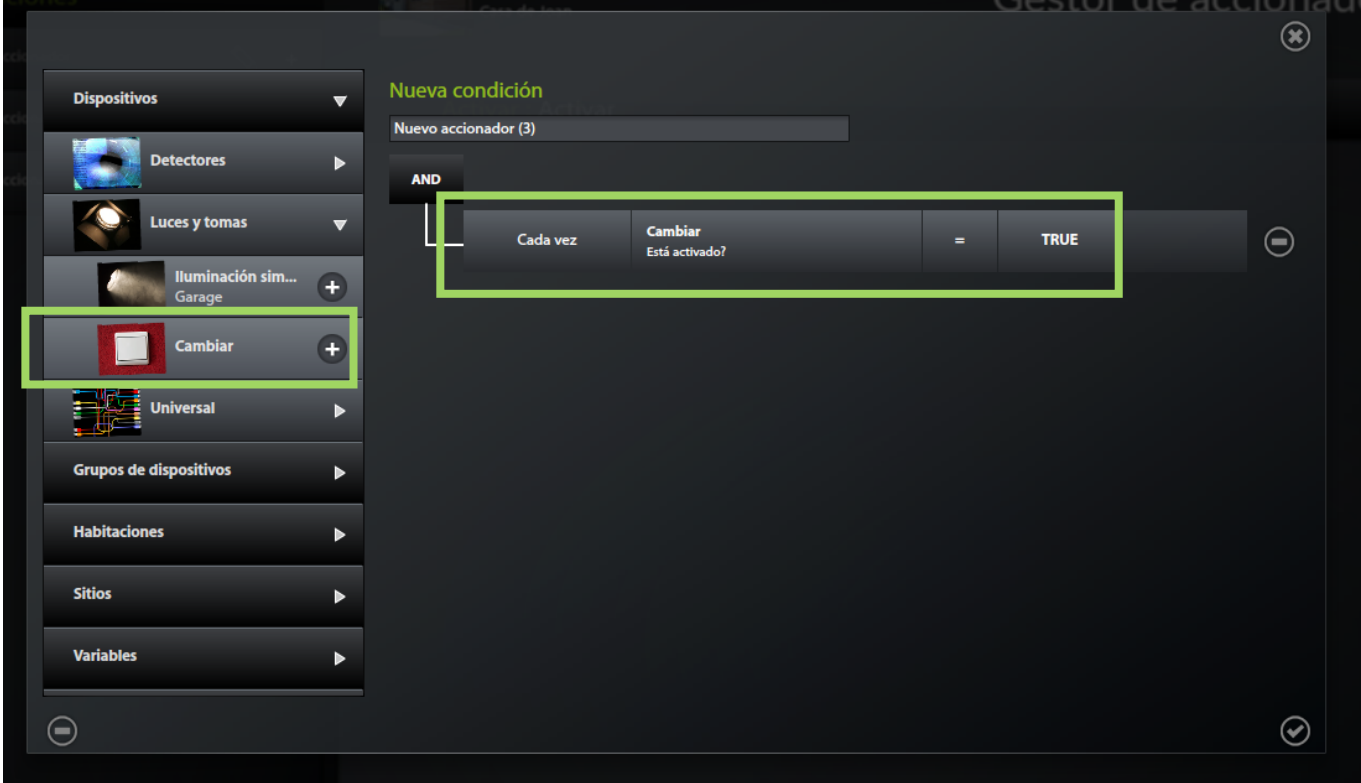

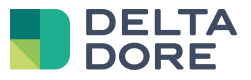

• Selección de la condición en el activador

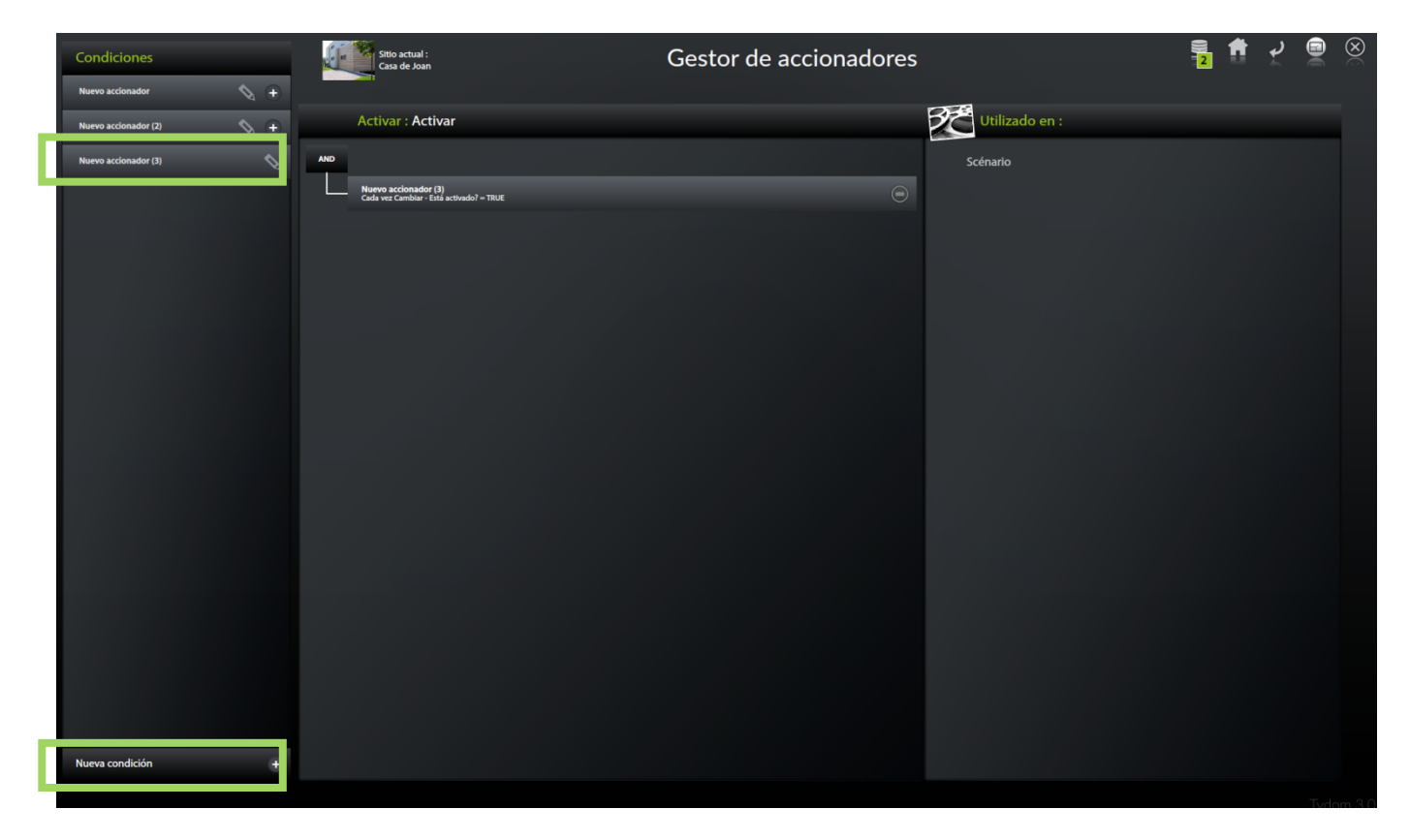

### Creación de un escenario :

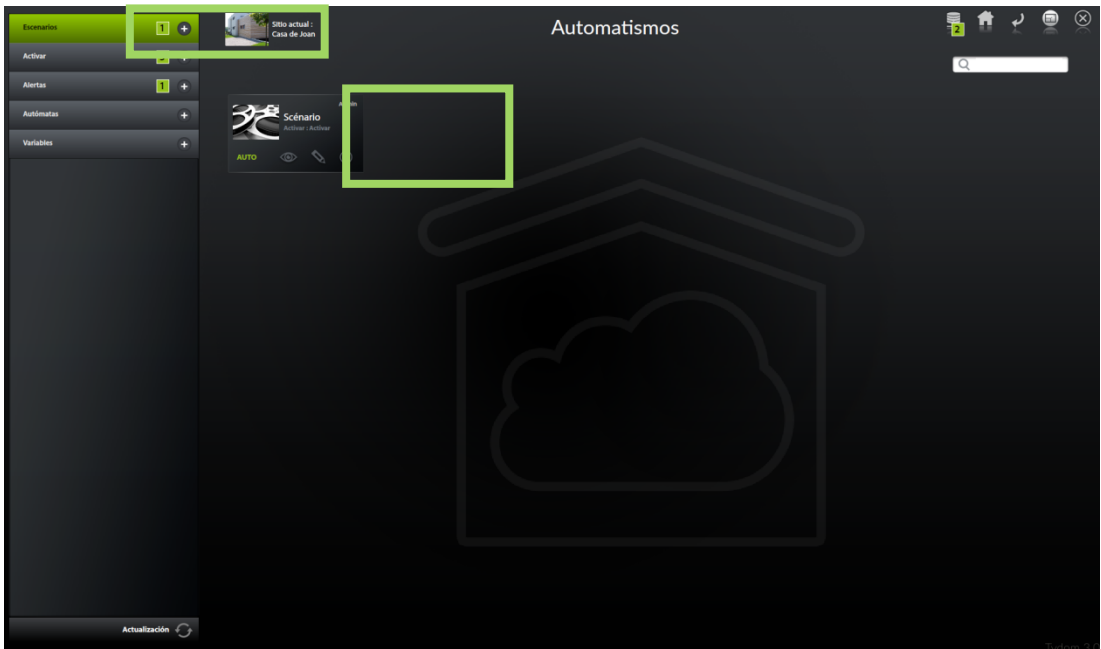

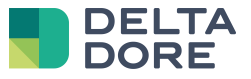

• Enlace del escenario con el activador

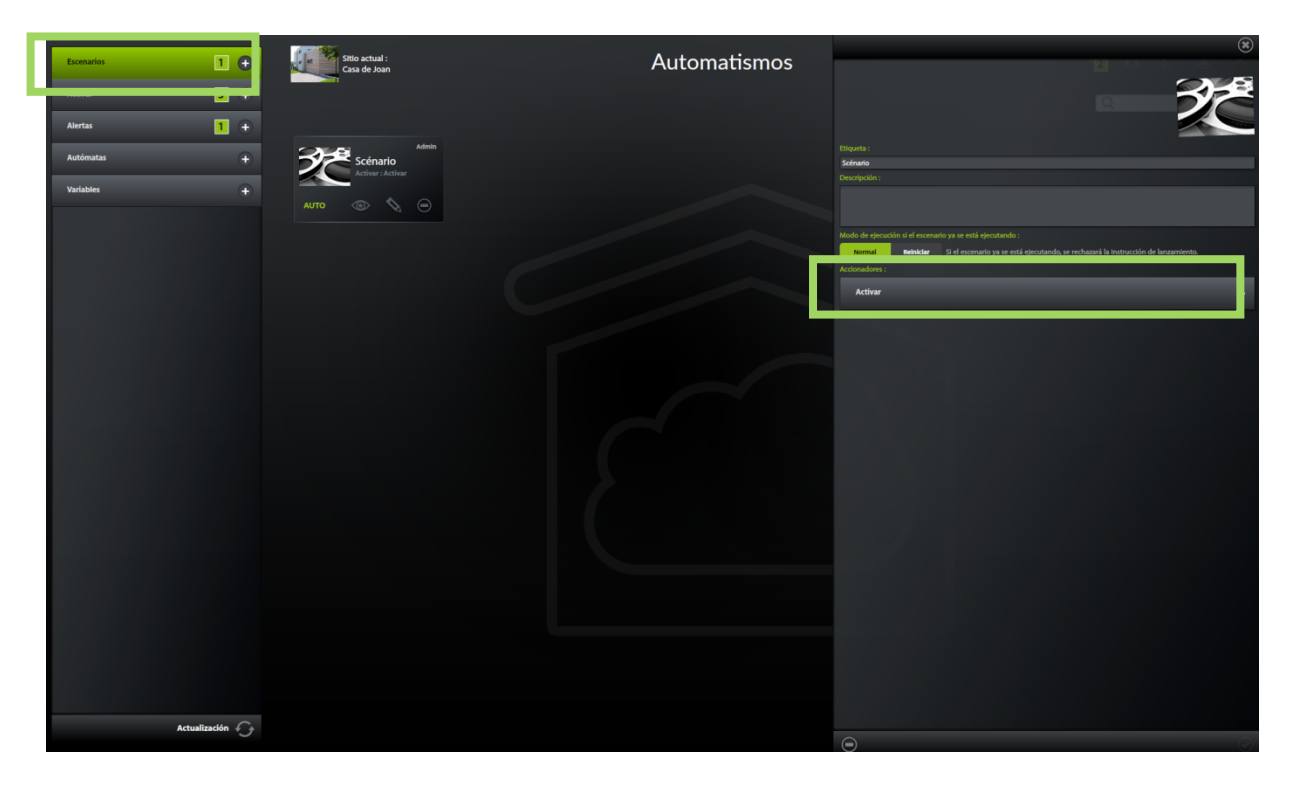

• Edición del escenario

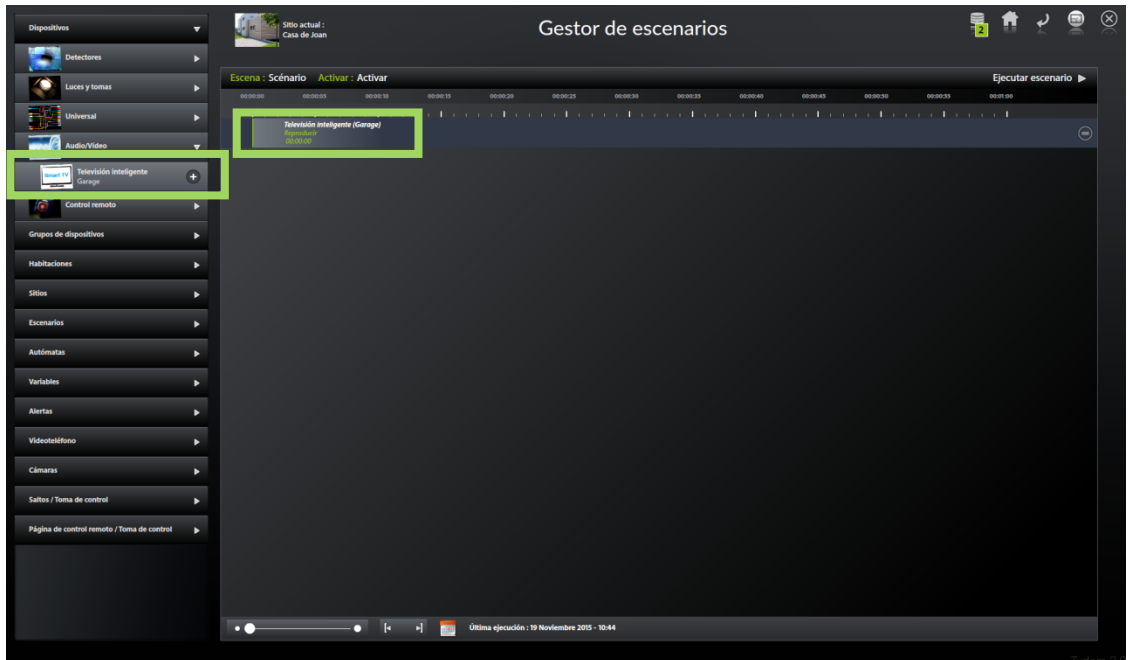

• La palabra "AUTO" sobre la etiqueta del escenario debe estar encendida para que el activador ejecute el escenario a cada recepción del valor.

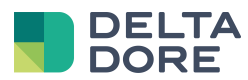

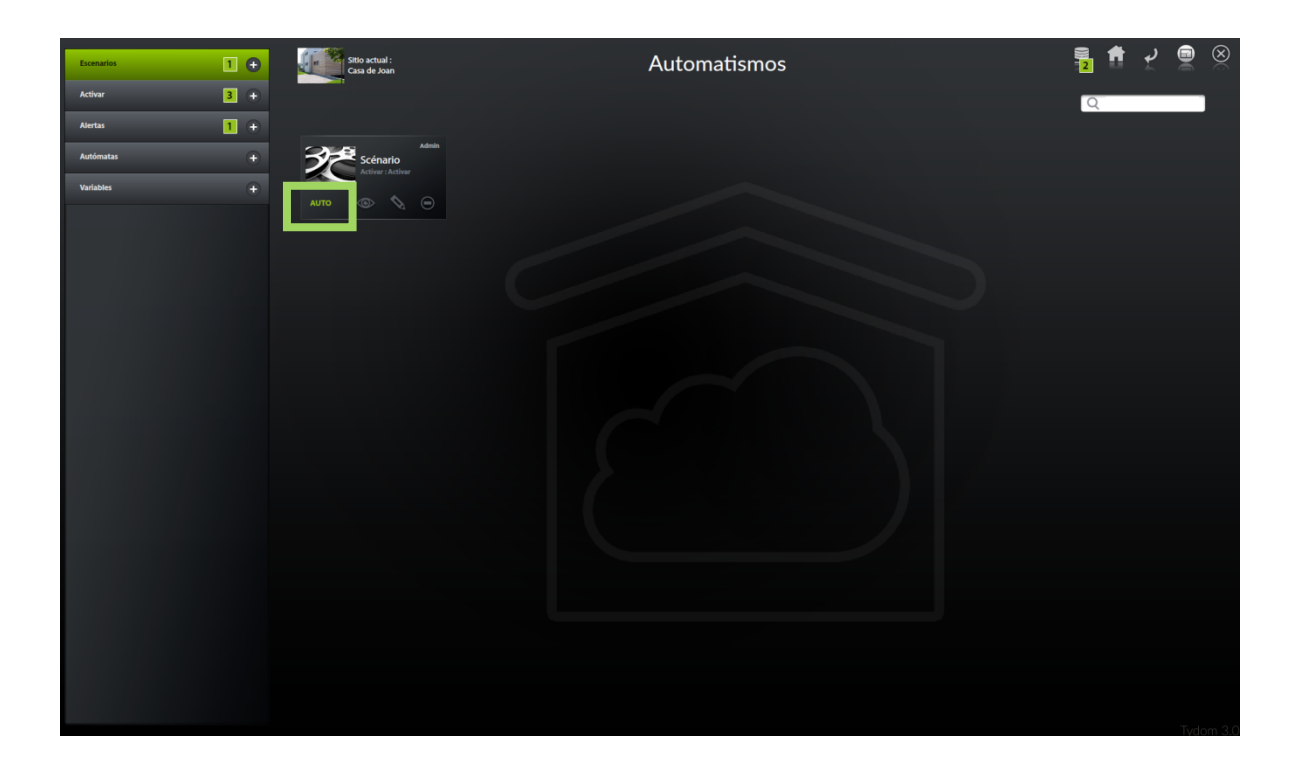